Nueva actualización que incorpora...

# **Exportar presupuestos FIEBDC sin expediente**

El programa comprueba si el documento tiene asociado un expediente antes de efectuar la exportación en formato FIEBDC.

También corrige los caracteres no admitidos en el código del expediente según las especificaciones FIEBDC.

#### **Correcciones**

Se soluciona el siguiente problema:

• Error al calcular combinaciones paramétricas en bases de precios paramétricas integradas en el programa.

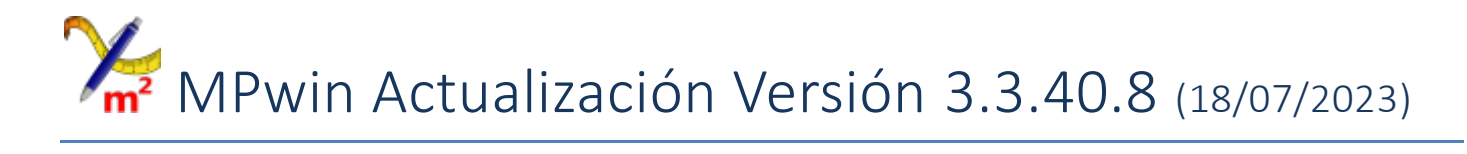

# **Correcciones**

Se soluciona el siguiente problema:

• Al modificar un rendimiento de precio descompuesto devolvía valor cero

# MPwin Actualización Versión 3.3.30.8 (13/07/2023)

Nueva actualización que incorpora...

# **Nuevas columnas para las certificaciones: Certificación anterior, parcial y pendiente.**

Aunque las certificaciones se introducen y calculan siempre a origen, se pueden conocer la certificación anterior, parcial y pendiente mediante las nuevas columnas añadidas al final de las listas tanto en la vista superior como en la descomposición o vista inferior.

Se incorporan tres agrupaciones de columnas en la gestión de certificaciones. Tres columnas que corresponden al porcentaje, medición e importe de la certificación anterior, tres columnas correspondientes a la certificación parcial y otras tres para la certificación pendiente.

Desde el menú *Ver>>Columnas para la certificación* puede configurar las columnas de certificaciones que desee visualizar en la ventana de la certificación.

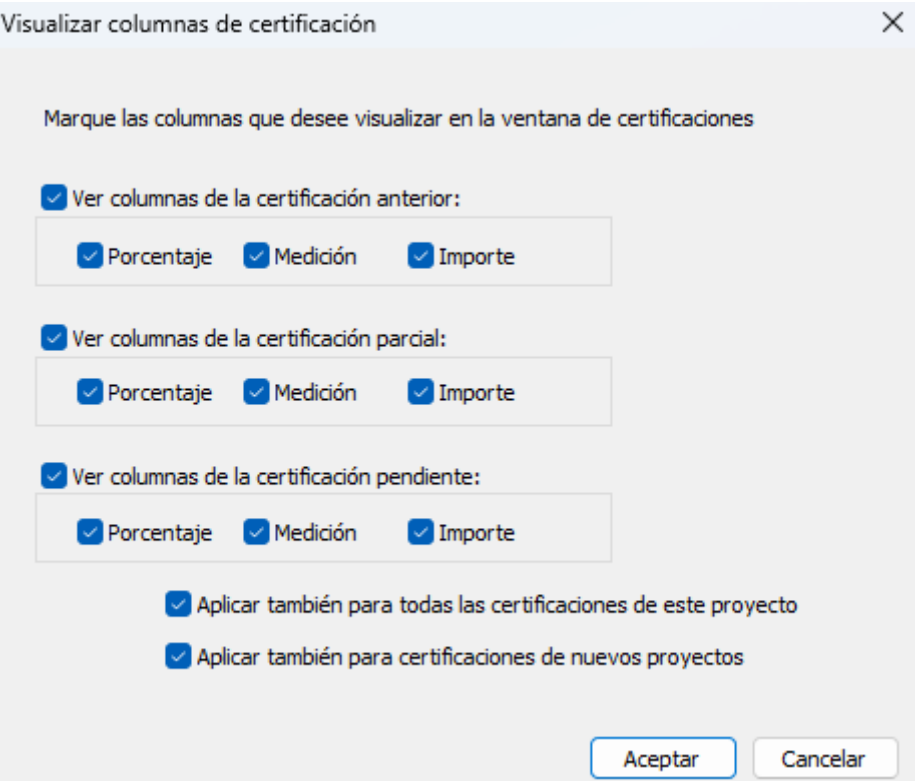

Pulsando la opción correspondiente a cada bloque de columnas se activan o desactivan automáticamente las columnas porcentaje, Medición e Importe. Opcionalmente podrá activar o desactivar cada columna.

La opción *Aplicar también para todas las certificaciones de este proyecto*, permite que la actual configuración de columnas visibles se transmita a todas las certificaciones existente en el proyecto, así como a las futuras certificaciones del mismo proyecto.

La opción *Aplicar también para certificaciones de nuevos proyectos*, permitirá seguir con esta misma configuración cuando empiece a certificar en un nuevo documento de *MPwin. Presupuestos y mediciones*.

**Las columnas de la certificación anterior** se calculan en tiempo real en función de la posición y código de precio que tenga la misma partida guardada en la certificación anterior, recodemos que cada certificación se guarda de manera independiente.

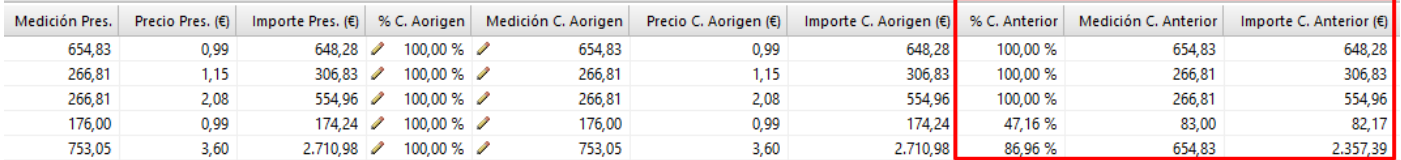

Si por el motivo que fuera, no coincidiese en la misma posición o código de precio, el programa advierte esta discrepancia con el texto "desconocido" en la celda correspondiente, es decir, no se ha podido calcular la medición, porcentaje ni importe al no localizarse la partida en la certificación anterior.

Esa discrepancia no significa necesariamente un error en la certificación, puede suceder que en la nueva certificación se necesite una nueva partida no prevista en la certificación anterior. Si esto es así, simplemente puede ignorar este aviso. Por ejemplo, la partida 1.5 no estaba prevista en la certificación anterior, pero no impide certificarla en la actual.

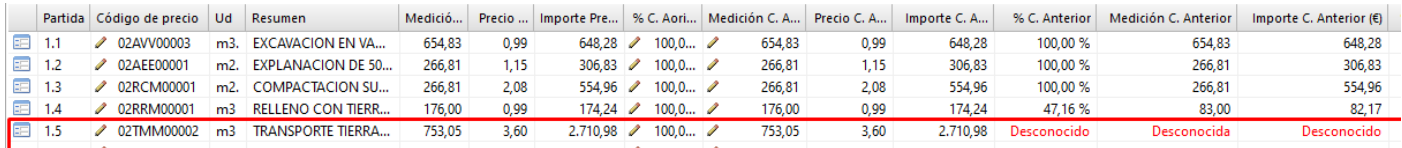

**Las columnas de la certificación parcial** se calculan de dos formas diferentes: si la partida contiene líneas de medición, entonces la medición parcial se obtiene teniendo en cuenta únicamente las líneas que pertenezca a la certificación actual.

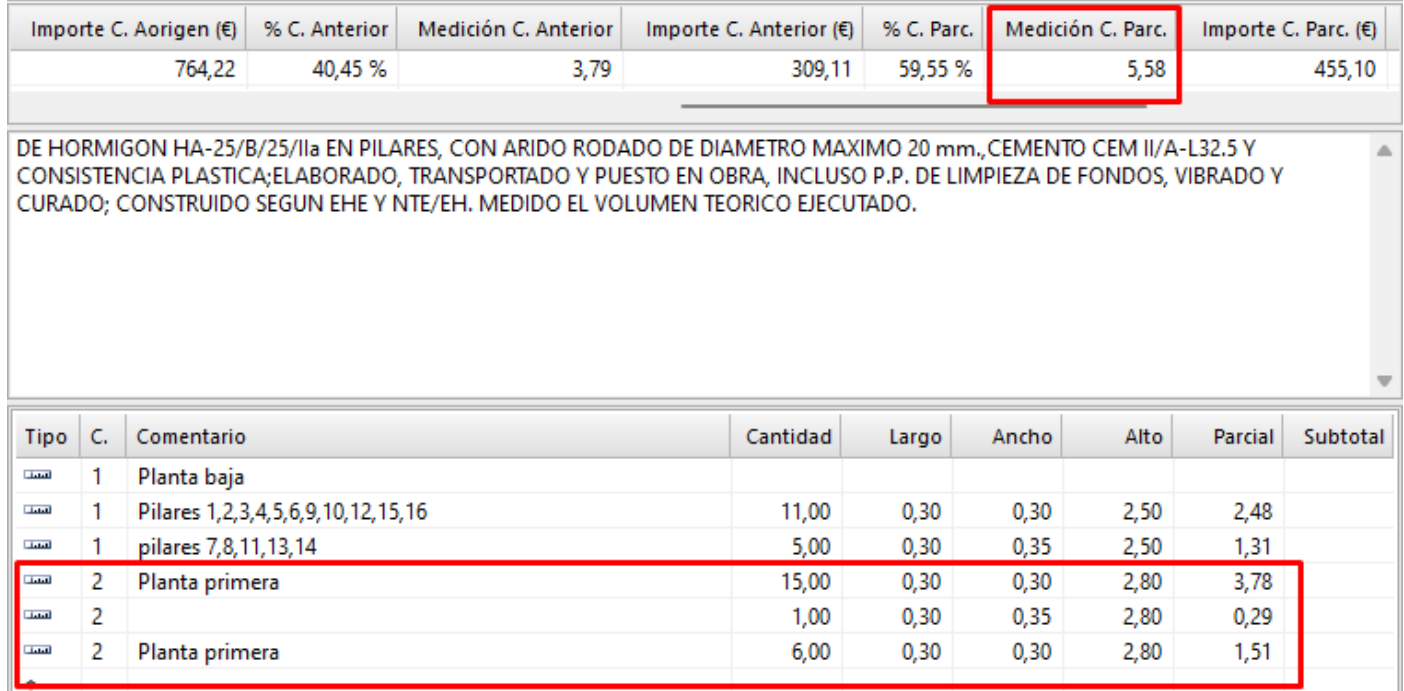

Si la partida no tiene líneas de medición entonces se calcula con la diferencia entre la medición de la certificación actual a origen y la medición de la certificación anterior.

El importe parcial es el producto de la medición parcial por el precio de la certificación actual a origen.

#### **La certificación pendiente**, corresponde a la diferencia entre el presupuesto original y la certificación actual a origen.

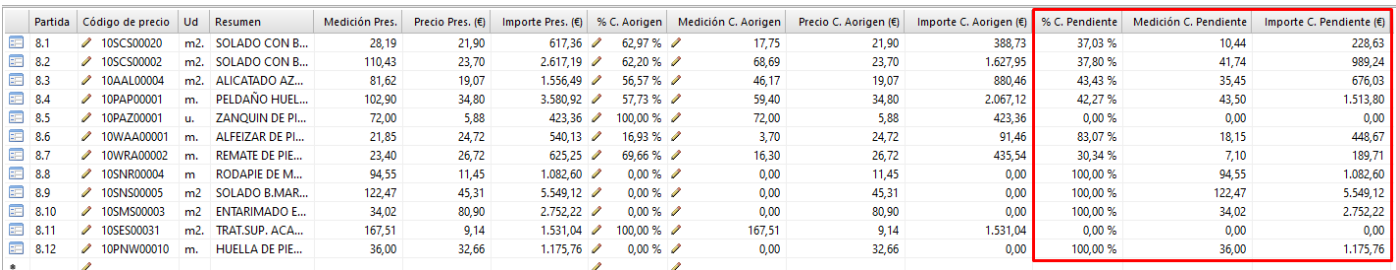

#### **Imprimir certificación parcial**

Se pueden generar resultados de mediciones y/o presupuestos, resúmenes y cuadros de precios exclusivamente de la certificación parcial seleccionada. Desde cualquier opción del menú Resultados, en el diálogo de Configuración de la memoria impresa, deberá marcar la casilla Certificación parcial.

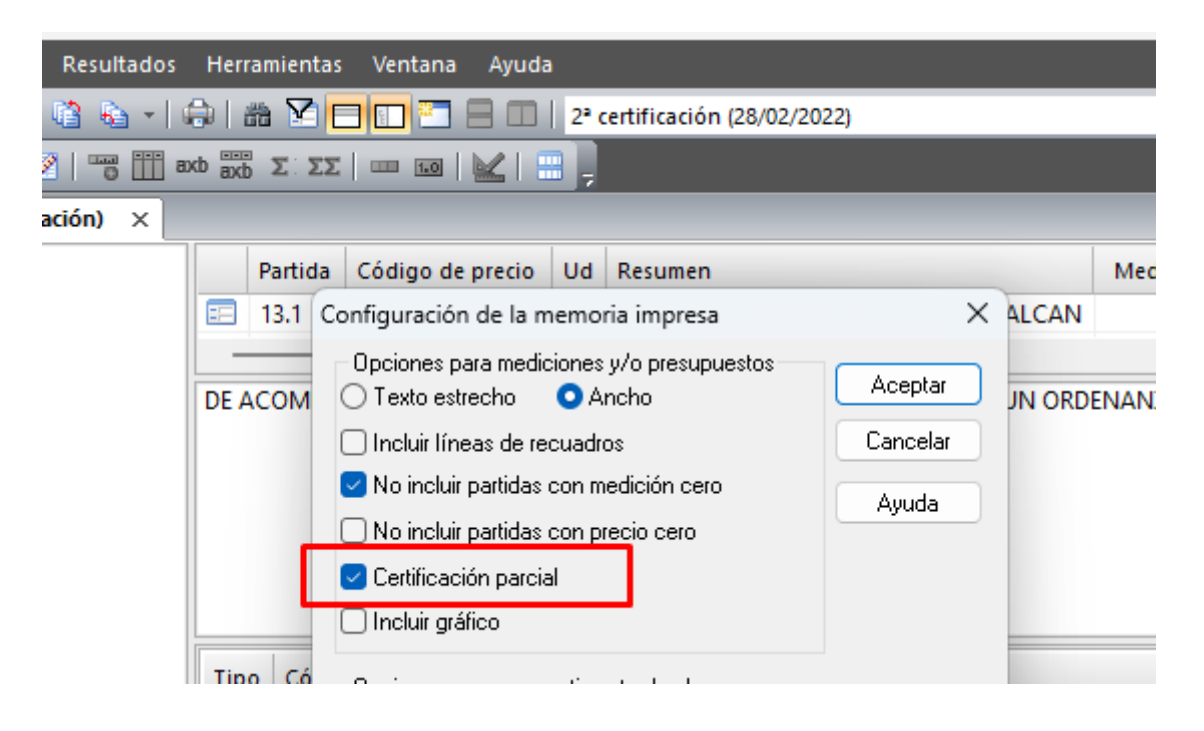

#### **Imprimir cuadro de certificación: Presupuesto origen, certificación anterior, actual, a origen y pendiente**

Nueva opción en el menú *Resultado>>Presupuesto por mediciones>>Listado de cuadro de certificación (origen, anterior, parcial, pendiente)* que permite generar el listado de tipo Cuadro de certificación que muestra los datos contractuales del presupuesto, lo certificado a origen en certificaciones anteriores, la certificación parcial actual, la certificación a origen actual y lo que queda pendiente por ejecutar con respecto al contrato de ejecución de la obra. Incluye porcentaje, medición e importe en cada bloque.

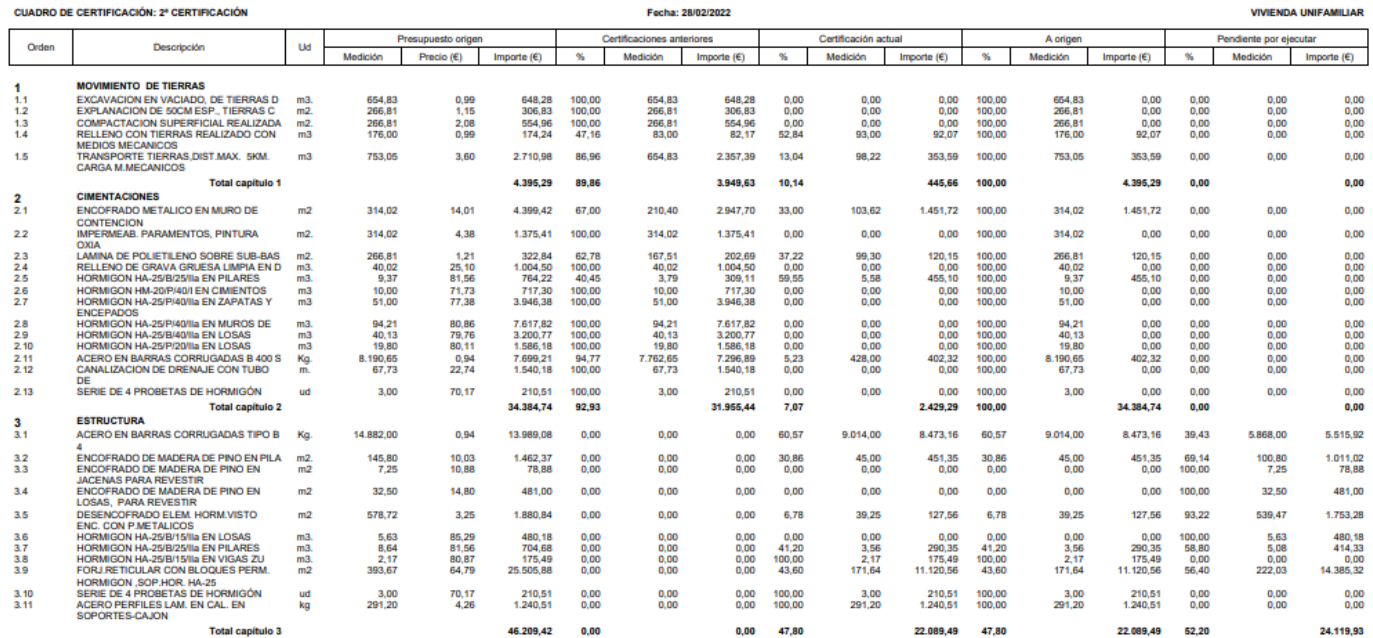

# **Diálogo de propiedades de concepto de precio**

Para las partidas de obra, conceptos de precio y rendimientos de precios situados en la ventana descomposición, el diálogo de propiedades del concepto de precio incluye el texto descriptivo, para facilitar su acceso sin necesidad de abrir completamente el registro.

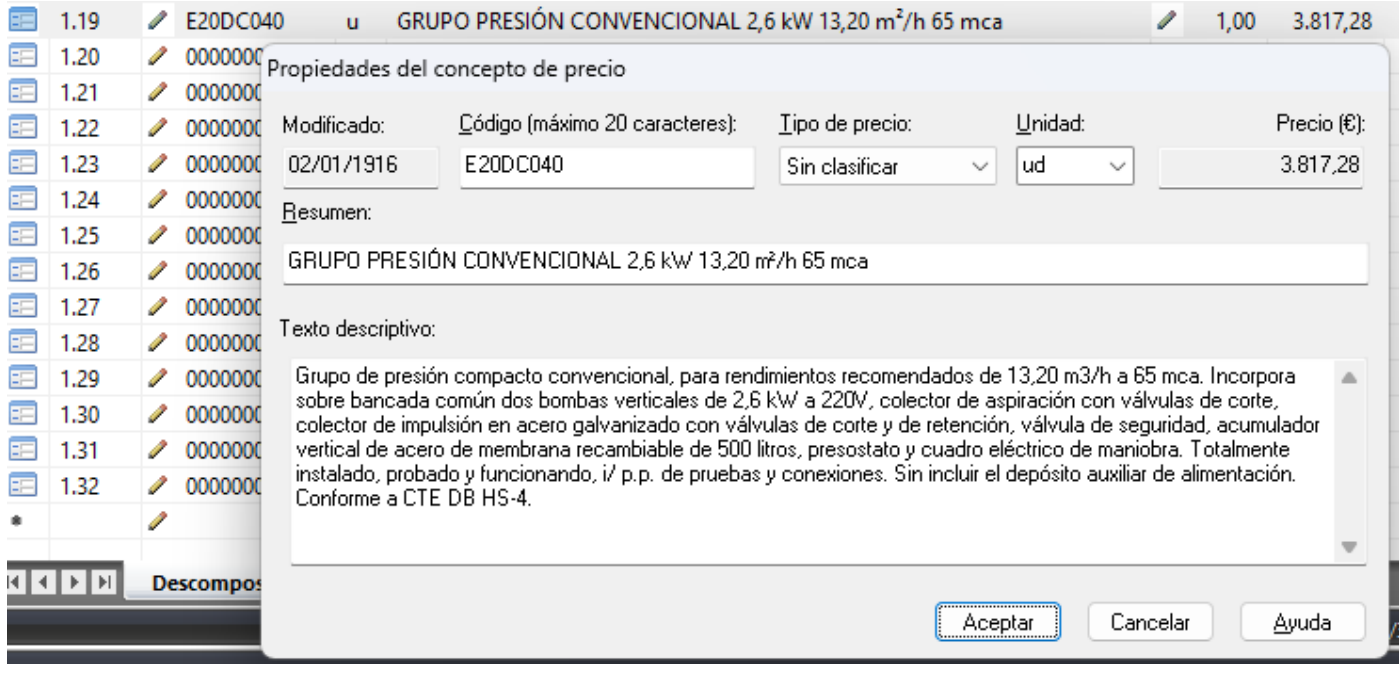

También se limita a 20 caracteres máximo para el código de precio, para compatibilizarlo con el formato FIEBDC, así como los caracteres admitidos **letras**, **números** y **-.\$%&\_** .

#### **Mejora para la introducción de nuevos registros desde el panel inferior de descomposición**

Desde el panel inferior de descomposición dispone de las siguientes posibilidades para introducir capítulos, partidas, códigos de precios, rendimientos de precios, precios por ámbito y mediciones:

Se incluye en el menú contextual (botón secundario del ratón) las mismas opciones del menú principal para añadir capítulo nuevo, partida nueva, concepto de precio nuevo, rendimiento de precio nuevo y precio por ámbito nuevo.

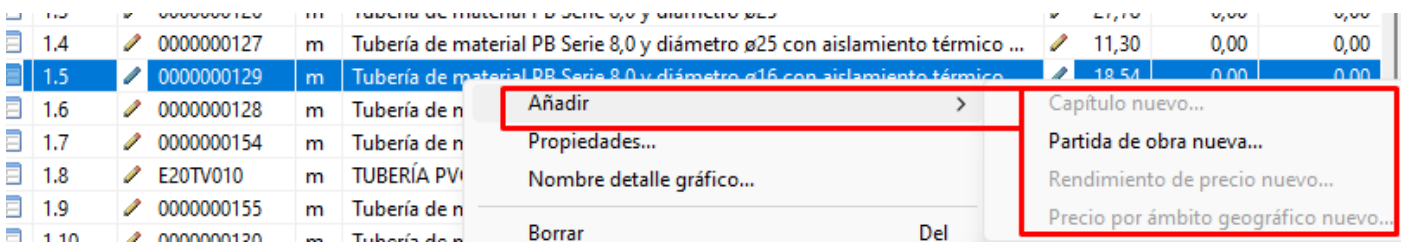

También se permite añadir directamente desde la última línea en el panel inferior de descomposición, indicado con el símbolo asterisco en la primera columna.

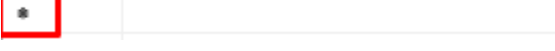

Si la última línea dispone de celdas editables (símbolo Lápiz) puede pulsar con doble clic del ratón directamente en dichas celdas para añadir nuevo registro.

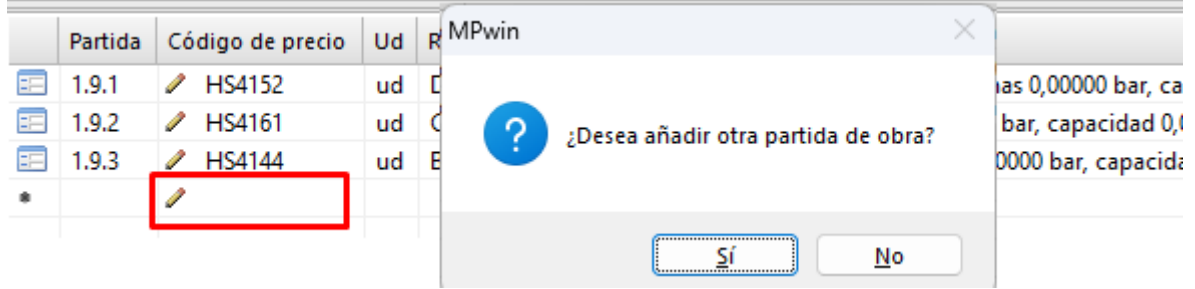

Si la última línea no dispone de celdas editables, puede hacer un simple clic sobre la misma para que se muestre el menú contextual con las opciones para añadir nuevo registro que corresponda en la descomposición actual.

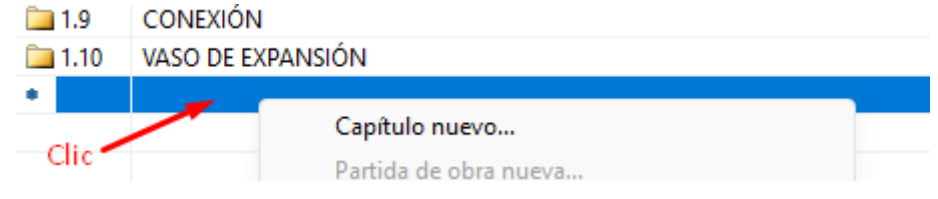

# **Listado de resumen de capítulos con porcentaje**

El listado de resumen de capítulos, en formato rtf, incluye una columna con el porcentaje de cada capítulo con respecto al total del presupuesto de ejecución material de la obra.

#### **RESUMEN DE CAPÍTULOS**

VIVIENDA UNIFAMILIAR

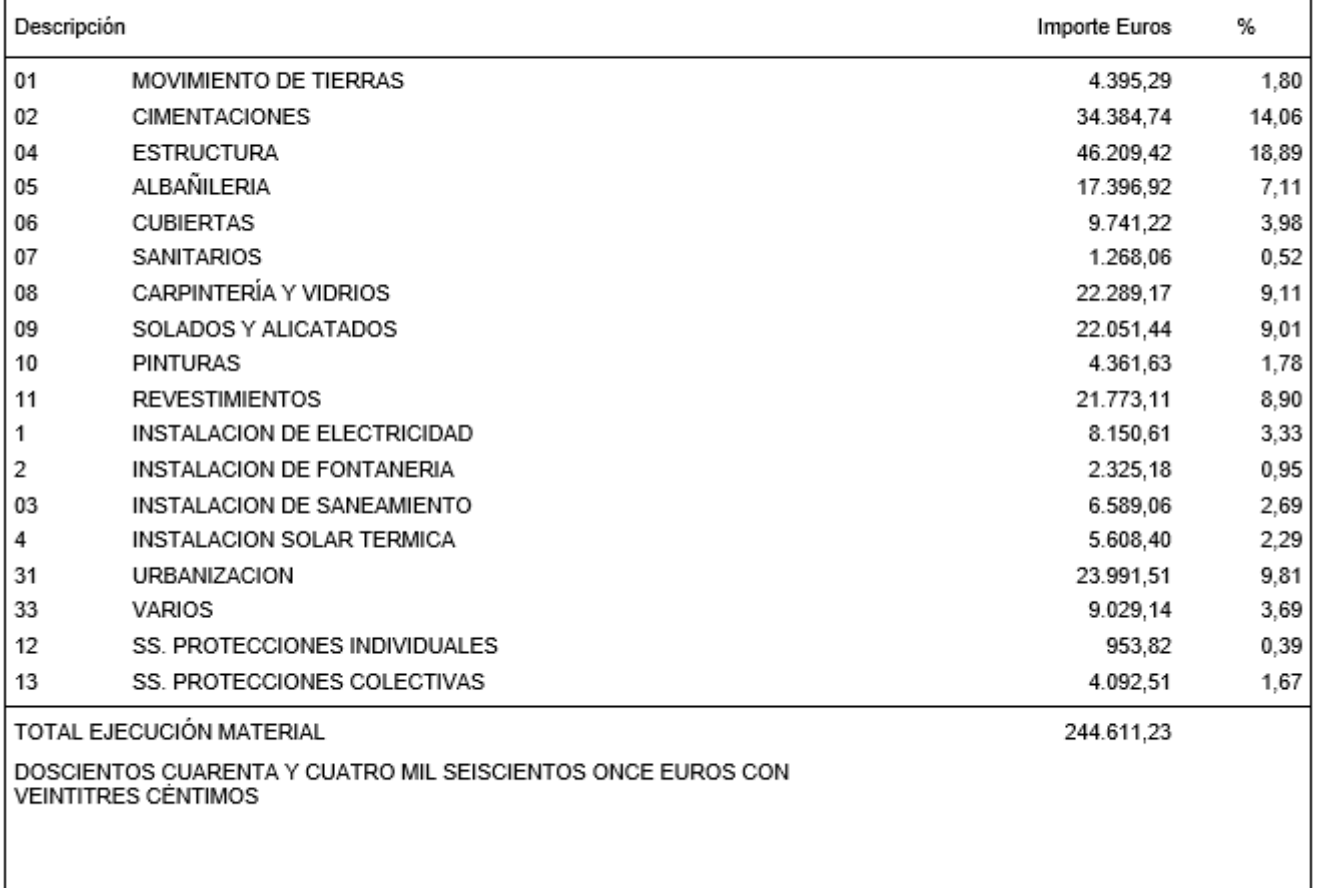

#### **Exportar BC3 un presupuesto ciego**

Nueva opción en el diálogo para Configurar FIEBDC que permite exportar en FIEBDC (ficheros BC3) los presupuestos ciegos, es decir, se exportan los precios e importes vacíos, tampoco se exportan las descomposiciones de precios en conceptos tipo material, mano de obra, maquinaria y auxiliar.

Únicamente se exporta las mediciones.

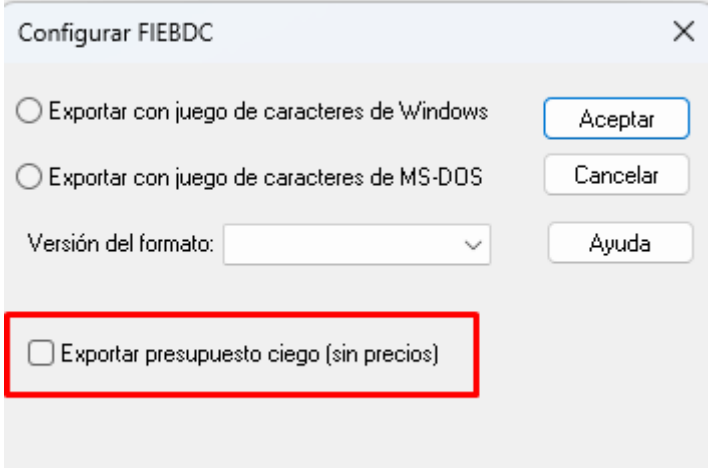

#### **Exportar en EXCEL un presupuesto ciego**

Nueva opción en el diálogo para la configuración de la exportación en EXCEL que permite generar en EXCEL los presupuestos ciegos, es decir, se exportan los precios e importes con valor cero.

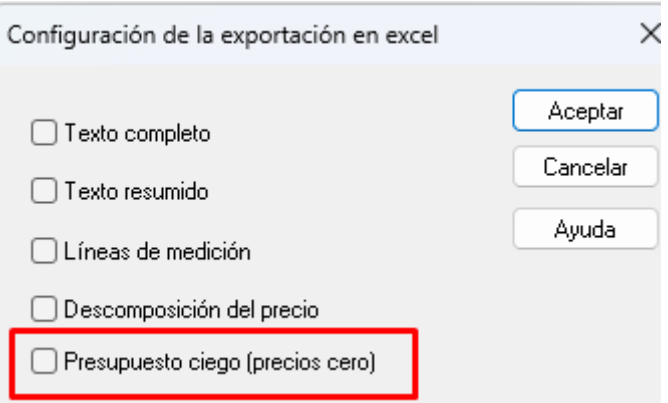

#### **Nuevo diálogo de términos claves de conceptos de precio**

Nuevo diálogo que permite la introducción, modificación y posterior consulta de los términos claves relacionado con cada uno de los conceptos de las bases de precios y presupuestos.

El diálogo puede permanecer abierto de forma permanente y navegar por las vistas de la ventana principal, mostrando de una forma rápida las claves de los conceptos del documento.

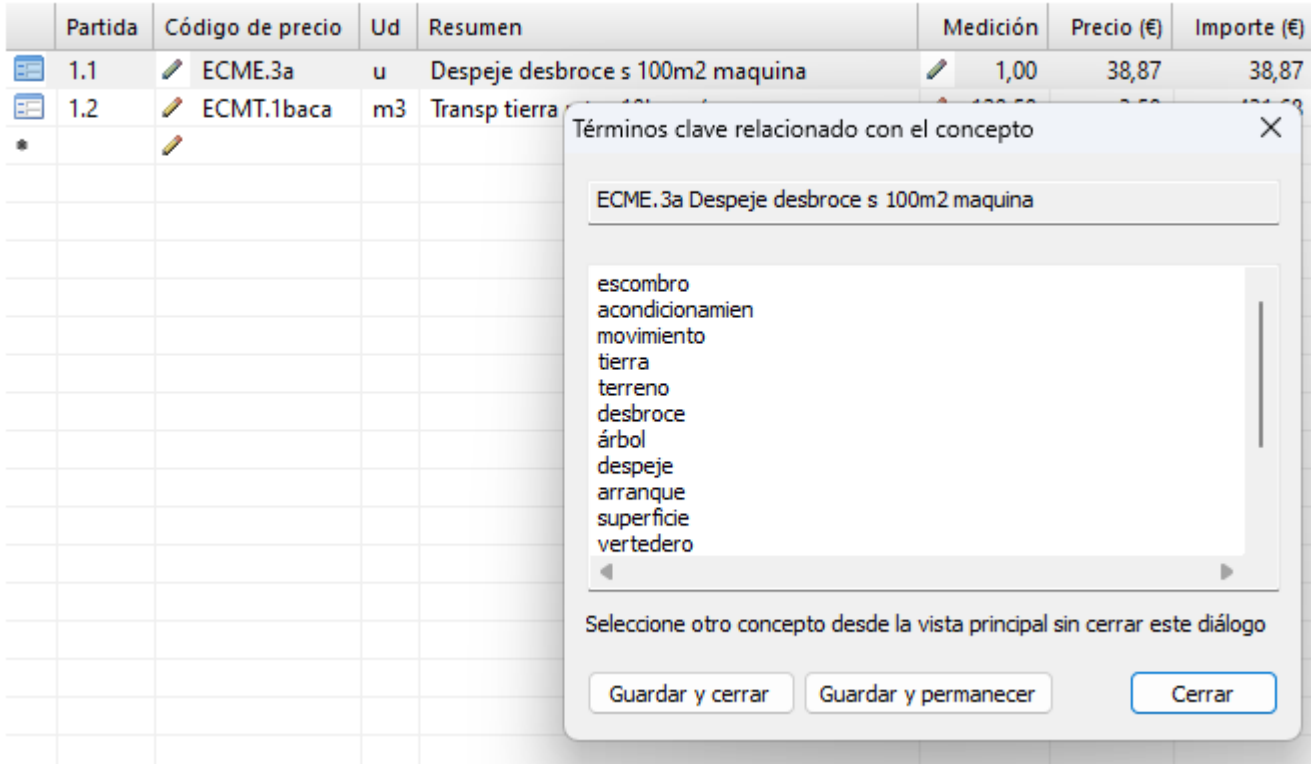

Desde la opción de menú *Datos>>Términos clave…* podrá mostrar los palabras o términos clave del concepto de precio o partida seleccionada.

Podrá modificar, añadir o borrar términos, en el editor de texto habilitado para ello, se debe anotar un término por línea, No se permite espacios en blanco, si necesita usar términos compuestos, se identificarán unidos mediante el carácter guion bajo < >. Por ejemplo <hormigón armado>

La opción **Guardar y cerrar**, permite almacenar los cambios y cerrar el diálogo.

La opción **Guardar y permanecer**, almacena los cambios y continua con el diálogo abierto para poder seguir consultado otros conceptos sin necesidad de volver a llamar a la opción Datos >> Términos clave. Tan solo necesita seleccionar con el ratón, el concepto deseado, desde la ventana principal del programa y automáticamente se cargará los nuevos términos clave

La opción **Cerrar**, cierra el diálogo sin guardar los cambios.

Para hacer uso de los términos claves, deberá acceder al menú *Edición>>Buscar>>Expresión de búsqueda por claves*

#### **Repetir acción en la operación de concepto repetido**

Se añade la posibilidad de marcar la misma acción cuando se produzca una operación reiterativa de conceptos repetidos, evitando tener que decidir lo mismo sucesivas veces.

#### **Documento CONCEPTO DE IMVENTA.MP**

Permite importar, al documento *Conceptos de iMenta.mp* los conceptos de los programas de **iMventa**, principalmente de **TeKton3D,** organizados en dos niveles: capítulos y subcapítulos. Los capítulos corresponderían a cada programa o módulo de **TeKton3D** y los subcapítulos a las diferentes categorías específicas de cada uno de ellos.

También se implementa las opciones para cortar y pegar tanto los capítulos como los subcapítulos dentro del mismo documento *Conceptos de iMenta.mp*, permitiendo una mayor flexibilidad a la hora de diseñar la estructura de capítulos específica de los conceptos de iMventa.

Los conceptos pertenecientes a un subcapítulo o categoría se listan ordenados alfabéticamente por la descripción, para facilitar su búsqueda.

**Nueva opción** que permite incorporar, al documento *Conceptos de iMenta.mp,* los códigos de precios de los conceptos de iMventa importados que están en formato exclusivamente numérico y que pueden pertenecer a un base de precios propia. En versiones anteriores los códigos exclusivamente numéricos estaban reservados para la codificación interna pero no se usaban para la codificación de bases de precios. Desde esta versión podrá usar códigos numéricos de bases de precios activando esta opción. Si esta opción está desactivada, aquellos conceptos de iMventa importados cuyos códigos de precios sean exclusivamente numéricos se asignarán cadenas vacías en el documento *Conceptos de iMventa.* 

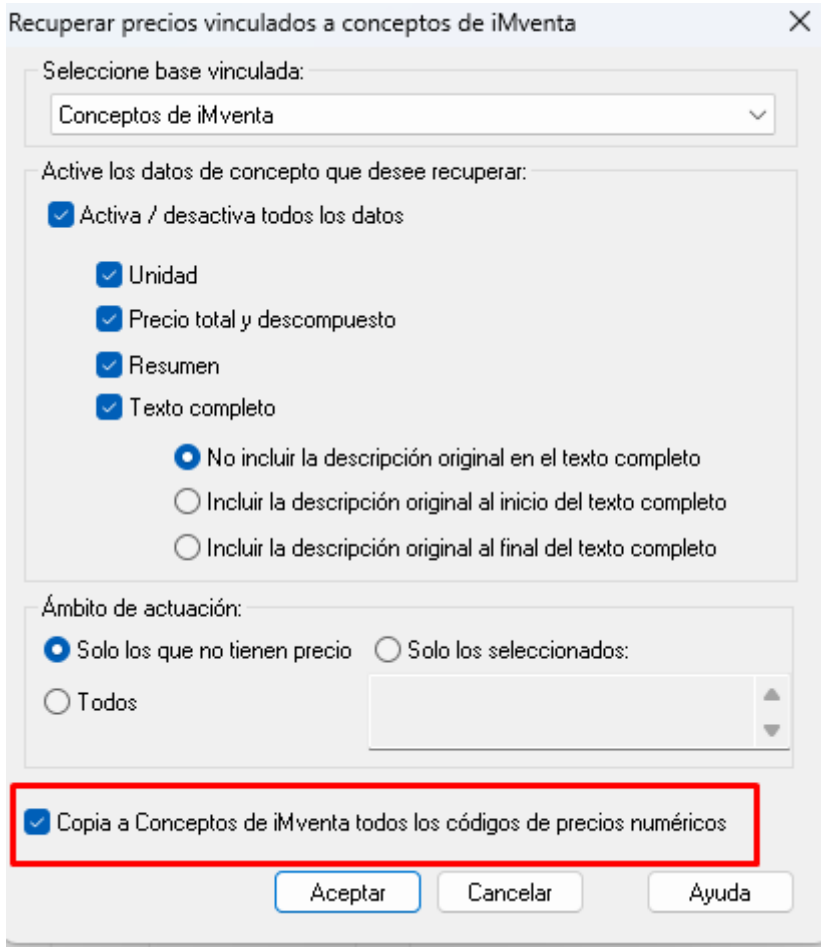

Por ejemplo, el concepto de iMventa "*Depósito de presión de capacidad 300,00 l. Volumen mínimo 247,71 l. Volumen útil 87,16 l*" si se importase con un código de precio numérico, por ejemplo *9000011010*, perteneciente a una base de precios propia, marcando esta opción, podrá copia directamente al documento *Conceptos de iMenta.mp* y obtener su precio.

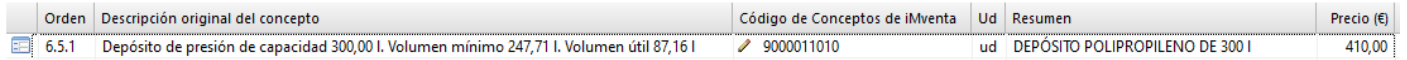

Si no estuviera marcada se quedaría vacía el código de precio y no podría recuperar el precio.

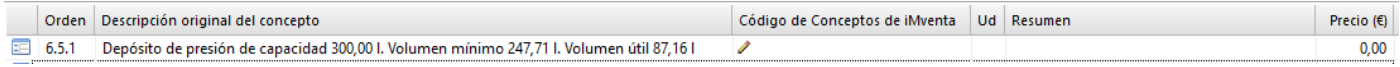

Se excluyen de esta opción aquellos conceptos de iMventa que, aun teniendo codificación exclusivamente numérica, contiene descomposición de precio. Estos conceptos necesariamente se copian sus códigos de precios numéricos, aunque esté desactivado dicha opción. El motivo es debido a que la descomposición de precio está vinculada al concepto mediante su código de precio, si se quedase vacío el código también desaparecería la descomposición.

Los conceptos de iMventa con codificación alfanumérica se copian siempre sus códigos independientemente de esta opción.

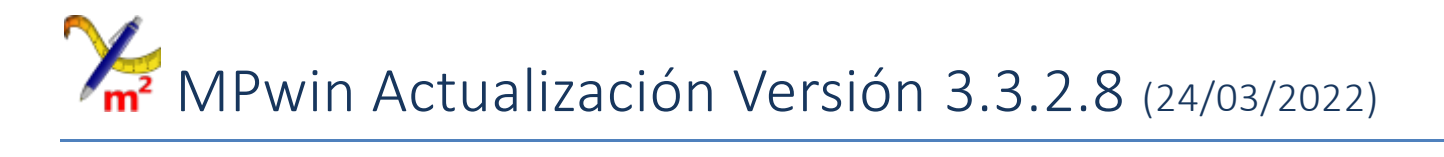

Nueva actualización que incorpora como principal novedad permitir **múltiples instancias** del programa, además se amplía las funciones **Deshacer** y **Rehacer** en certificaciones. Se solucionan los problemas con la edición de texto de partida, resultado de cuadro de precios y carga de proyectos.

#### **Múltiples instancias**

**MPwin** permite ejecuciones en múltiples instancias, para abrir diferentes proyectos y bases de precios en cada instancia.

Está disponible las opciones de copiar y pegar conceptos de precios, partidas, mediciones y capítulos desde una instancia a otra.

#### **Funciones Deshacer y Rehacer para certificaciones**

Permite deshacer la última certificación borrada o creada, así como deshacer líneas de mediciones certificadas y su sincronización con el presupuesto origen.

#### **Correcciones**

Se solucionan los siguientes problemas:

- No funciona la tecla suprimir en la edición del texto de la partida.
- Error al abrir presupuesto con el panel de navegación oculto.
- No se puede generar el resultado de cuadro de precios.

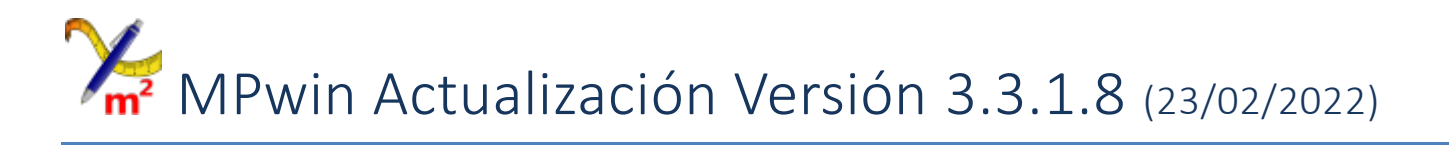

Nueva actualización que incorpora como principal novedad las funciones **Deshacer** y **Rehacer** para entradas de datos manuales y para operaciones automáticas con cambios masivos de datos tales como ajustar presupuestos, etc. También implementa la nueva función para búsqueda de conceptos en orden ascendentes en su descomposición y otras mejoras como el arrastre de BC3 desde archivo.

# **Nuevas funciones Deshacer y Rehacer**

**MPwin** incorpora las funciones **Deshacer** y **Rehacer**, disponible desde el menú **Edición** y en la barra de herramientas

estándar mediante los botones

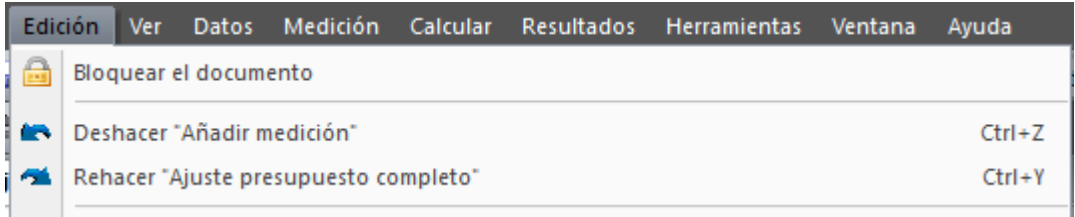

Estas opciones están disponibles para las acciones: **añadir**, **editar**, **borrar**, **cortar** y **pegar**, sobre los siguientes datos: capítulos, conceptos de precios, partidas, textos descriptivos, mediciones, descomposición de precios y precios por ámbito.

También se aplica a las acciones para operaciones automáticas con cambios masivos de datos disponibles en el menú **Edición**:

Recuperar conceptos de base maestra asociados por códigos.

Recuperar conceptos asociados a la base CONCEPTOS DE IMVENTA.

Borra conceptos actuales para recupera los originales de iMventa.

Eliminar todas las mediciones.

Eliminar todos los rendimientos.

Eliminar conceptos no usados.

Numeración automática de capítulos.

Corregir códigos de precios para que no sean coincidentes con numeración de capítulos.

Por último, se aplica a las acciones para operaciones automáticas con cambios masivos de datos disponibles en el menú **Calcular**:

Ajustar presupuesto.

Actualizar precios.

Costes directos complementarios.

**MPwin** es una aplicación que permite abrir múltiples documentos, por tanto, cada documento abierto de presupuesto de obra o base de precios gestiona su propia lista de acciones de forma independiente, incluso para cada una de las certificaciones de un mismo presupuesto.

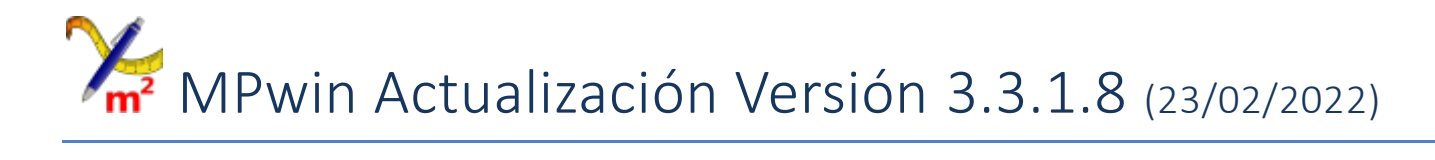

#### **Nueva función Buscar Jerarquía ascendentes**

Nueva función **Buscar Jerarquía ascendentes** de conceptos de precios, disponible en el menú **Edición**. El propósito es, partiendo de un código de precio cualquiera, localizar los conceptos de precios, partidas de obras y capítulos que lo contienen en su descomposición.

Normalmente es un concepto de precio simple (mano de obra, material o maquinaria) o bien un código de precio unitario asociado a una partida de obra que necesitamos conocer su localización en el árbol de documento.

Seleccionando un concepto cualquiera en la vista del documento, y pulsando dicha opción se mostrará el diálogo de Ascendentes con el código escogido, opcionalmente puede escribir cualquier código.

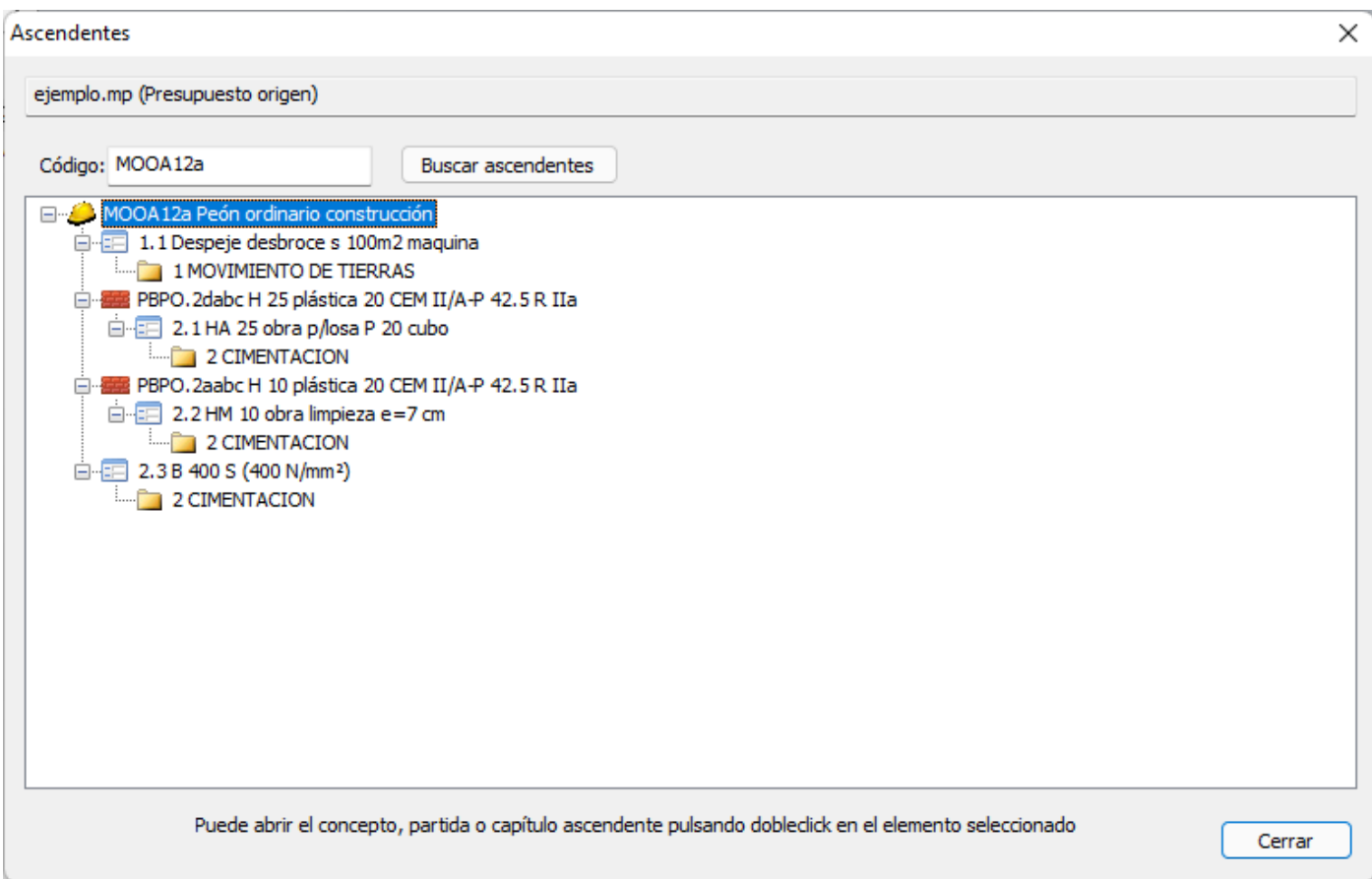

Con el botón **Buscar ascendentes** podrá consultar la jerarquía de ascendentes en forma de árbol, y volviendo a pulsar sobre cualquier concepto ascendente, abrir su descomposición en la ventana principal del documento.

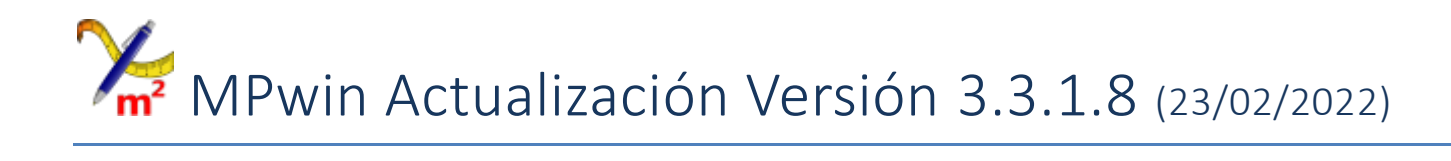

#### **Nueva opción Corregir códigos de precios coincidentes con numeración automática**

Esta nueva opción, disponible en el menú **Edición**, soluciona el problema de exportar un presupuesto en formato BC3 cuando coinciden con la misma codificación la ordenación de las partidas y los códigos de sus conceptos de precios asociados.

Así, un presupuesto con numeración automática en capítulos y partidas (1.1, 1.2, …) y códigos de precios igualmente con codificación (1.1, 1.2, …) no admitido en el formato BC3, podemos corregirlo rápidamente renombrando los puntos por guiones bajos. Los códigos de precios quedarían con la codificación (1\_1, 1\_2, ...)

# **Mejora en el arrastre de ficheros BC3**

Se soluciona el problema al arrastrar BC3 desde sitios web generadores de precios de diferentes fabricantes.

También permite arrastrar un fichero BC3 desde un sitio local (mediante el explorador de archivos) directamente dentro de un presupuesto, dentro de la descomposición del capítulo abierto en ese momento, siempre y cuando el contenido del fichero BC3 contenga solo información relativo a una partida.

En caso de existir más de una partida, automáticamente se abrirá en un documento nuevo donde podrá seleccionar la partida que interese copiar al presupuesto.

# **Mejora en el rendimiento de construcción de la estructura de árbol**

Se mejora el tiempo de carga y construcción de la estructura de capítulos, partidas y conceptos de precios en el panel de navegación de los documentos, principalmente pensado para bancos de precios.

# MPwin Actualización Versión 3.3.0.8 (16/05/2018)

Nueva actualización que incorpora como principales novedades la adaptación al formato FIEBDC-3 2016, el arrastre de precios desde Internet y el nuevo método comparador de mediciones, para actualizar presupuestos con mediciones importadas desde los programas de iMventa Ingenieros.

# **Arrastre de un elemento de banco de precios desde Internet**

**MPwin** incorpora la posibilidad de soltar, dentro de un presupuesto, un concepto de precio arrastrado desde la página WEB de un banco de precios.

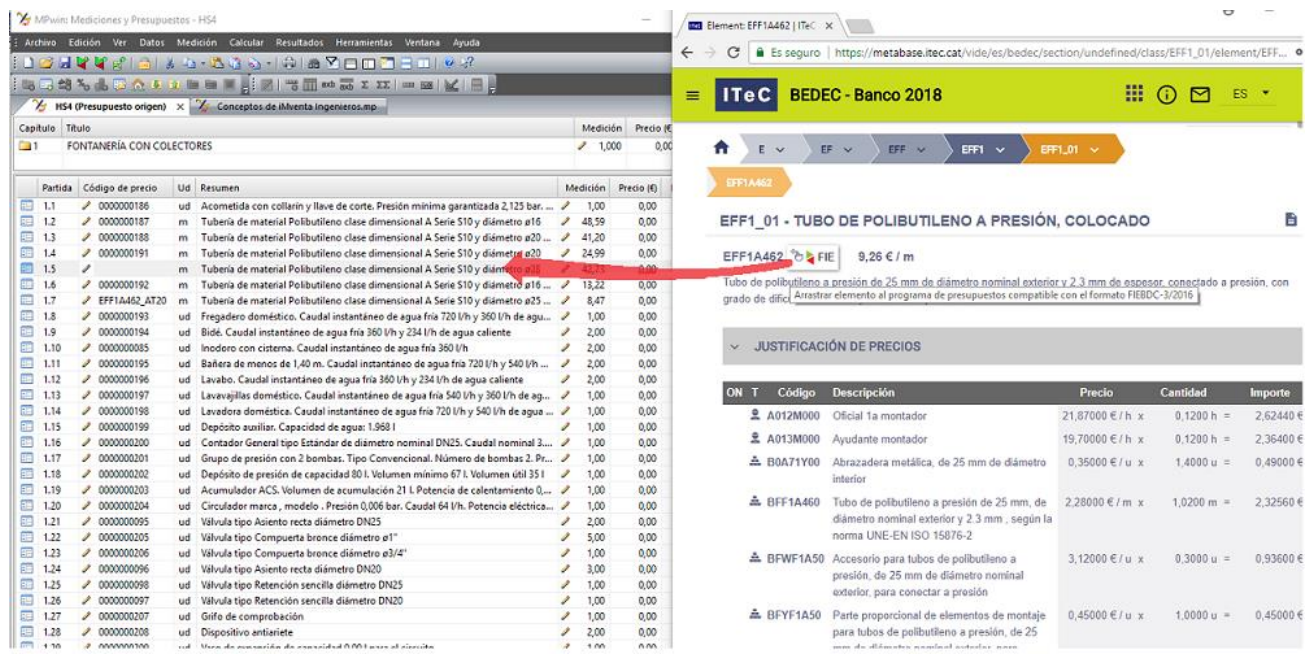

Situado en la ventana del banco de precio, en el momento que tenga calculado un derivado paramétrico, podrá arrastrar el propio botón habilitado para la transferencia, normalmente etiquetado con la palabra **FIE** o **FIE BDC**.

Si durante el arrastre se suelta directamente sobre la fila de una partida existente, entonces se procede a reemplazar el código de precio antiguo por el nuevo. Junto con el código nuevo también se copia toda su descomposición de precio.

Si lo que se desea es añadirlo al presupuesto sin cambiar ninguna de las partidas existentes, entonces se deberá soltar al final de la lista de partidas del capítulo abierto, justo en la primera línea en blanco situada debajo de la última partida.

# **Arrastre de fichero BC3 desde una ubicación local**

**MPwin** también acepta abrir un fichero BC3 completo arrastrándolo, desde cualquier ubicación de su equipo local, dentro de la ventana principal del programa. En este caso se abrirá en un documento nuevo, por tanto, separado del presupuesto abierto.

El efecto es el mismo que si se importara desde la opción *Archivo->importar FIEBDC*.

#### **Comparador de mediciones**

Durante el desarrollo de un presupuesto, elaborado principalmente a partir de sucesivas importaciones en formato FIE-BDC (fichero tipo BC3), surge la necesidad de actualizar mediciones en partidas ya existentes.

Para facilitar esta labor **MPwin** dispone de la herramienta *Comparador de mediciones*, la cual muestra las diferencias existentes entre dos documentos con respecto a sus mediciones. Mediante la selección sincronizada, permite buscar partidas marcadas como diferentes y/o nuevas para actualizar y/o incorporar las que considere necesarias en el presupuesto en curso.

El criterio de comparación se establece en función de la descripción del concepto que puede ser de estos dos tipos:

- 1. **Descripción original de iMventa**. Las mediciones importadas desde los programas de **iMventa Ingenieros** disponen de una descripción propia que es única para cada partida.
- 2. **Descripción actual del concepto de precio**. Para mediciones importadas desde otros programas se usa el resumen del concepto de precio que normalmente suele ser también único para cada partida.

El método comparativo también detecta las repeticiones de descripciones en diferentes partidas para decidir selectivamente una de ellas como destino de la actualización.

Básicamente consisten en mostrar dos ventanas en paralelo: una para el documento destino corresponde al presupuesto de obra principal que se quiere actualizar, y la otra para el documento origen, normalmente más pequeño, el cual contiene los nuevos cambios.

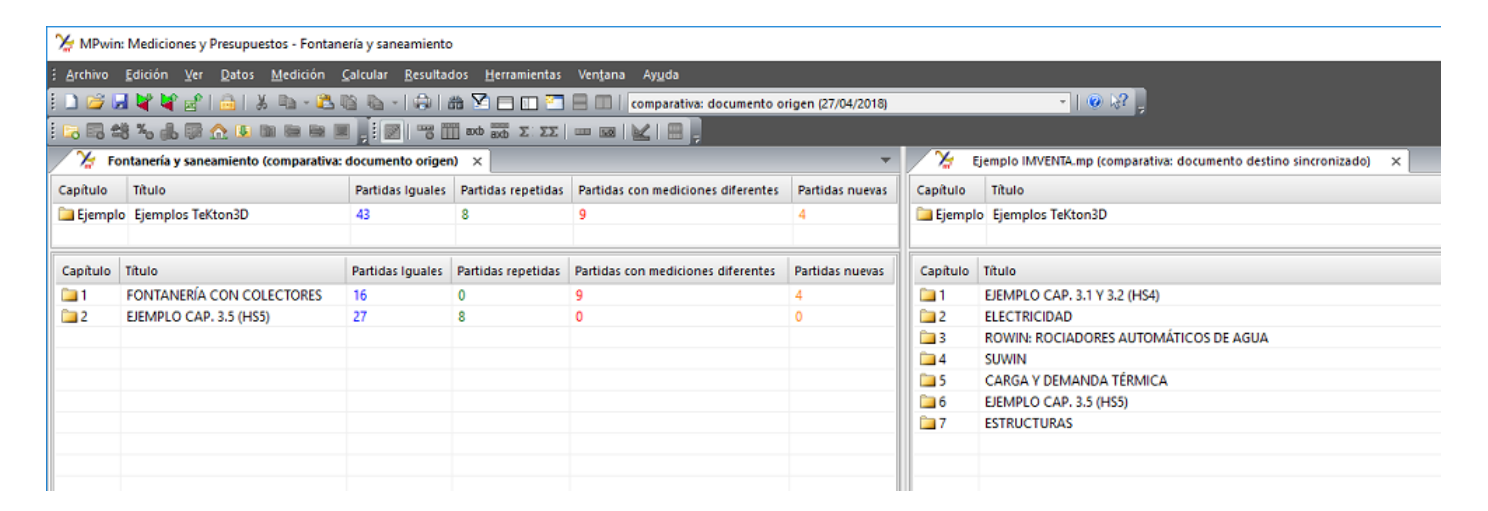

El objetivo es localizar e incorporar los cambios de forma selectiva en el documento destino, para la cual se utiliza la opción *Trasladar copia reemplazando* que actualizar las partidas sincronizadas.

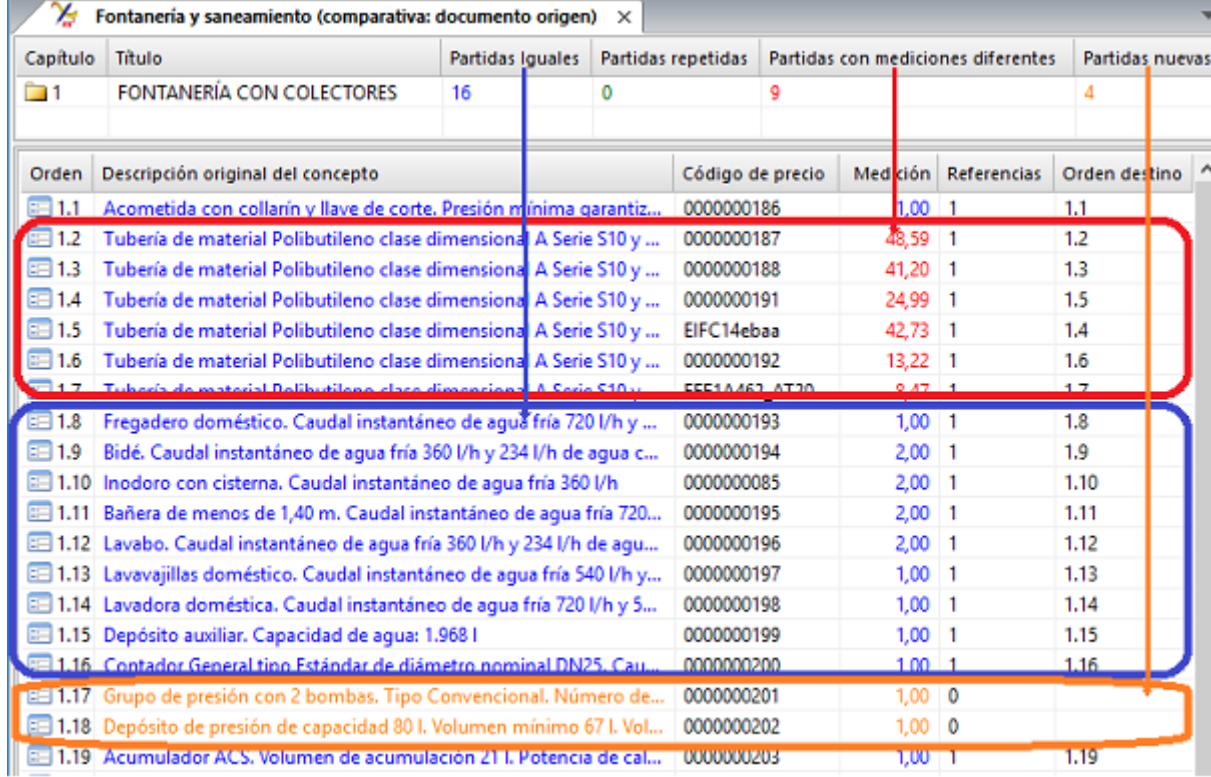

# **Vincular conceptos originales de iMventa con bancos de precios**

Las mediciones que se exportan desde los programas de instalaciones y estructuras de iMventa Ingenieros a **MPwin** pueden automáticamente relacionarse con códigos de bancos de precios maestras. Para facilitar esta operación existe un fichero llamado **Conceptos de iMventa Ingenieros.mp**, con el que podrá asocia cada uno de estos conceptos originales con códigos de conceptos reales procedentes de diferentes bancos de precios que disponga.

La nueva versión mejora el procedimiento para actualizar conceptos originales de iMventa Ingenieros con conceptos de precios procedentes de otros bancos de precios.

Permite recuperar total o parcialmente el concepto y opcionalmente incluir la descripción original en el texto del concepto. También puede forzar un ámbito de actuación.

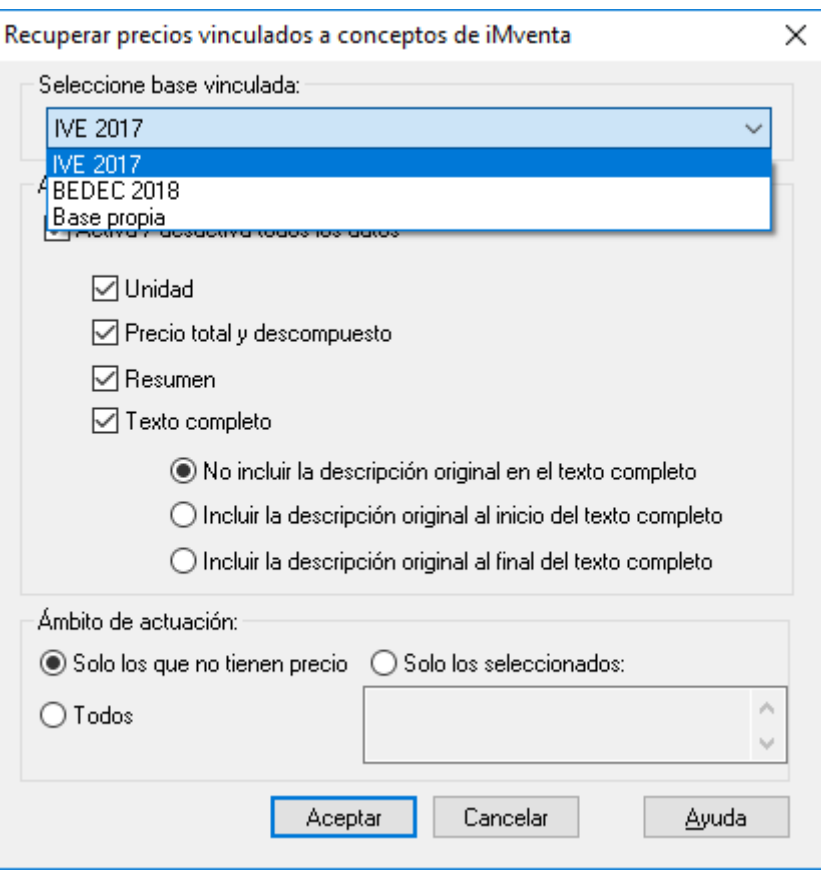

#### **Identificador BIM**

**MPwin** permite el intercambio de ficheros en formato FIEBDC-3 de la edición 2016 que incluye principalmente el nuevo campo Identificador BIM (ifcGUID), el cual surge de la necesidad de transmitir el o los identificadores de los elementos constructivos en el modelo BIM hacia los programas de presupuestos para el intercambio bidireccional de información entre ambas plataformas. Dichos identificadores pueden aparecer en diferentes líneas de medición de otros conceptos del presupuesto ya que un mismo elemento constructivo puede tener asociadas más de un concepto.

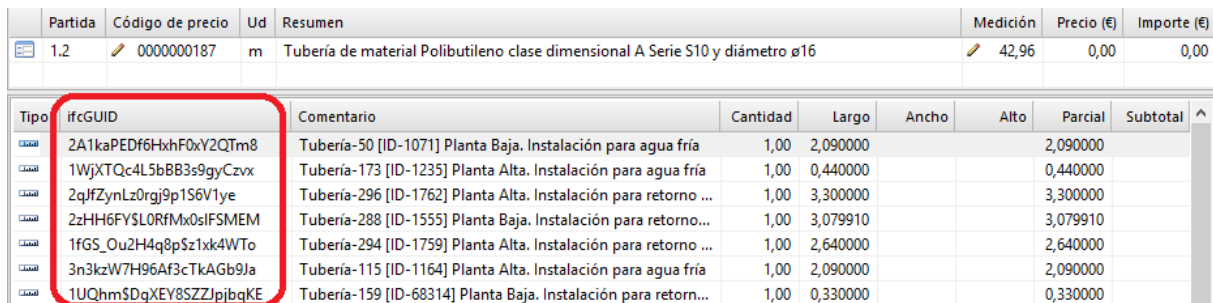

#### **Pegar mediciones desde una hoja de cálculo Excel o similar**

Podrá copiar un bloque de líneas de medición procedentes de una hoja de cálculo y pegarlo dentro de la hoja de medición de una partida de **MPwin**.

El origen de datos puede ser una hoja de Excel o cualquier tabla de mediciones en texto plano, siempre que mantenga la estructura tabulada máximo 5 columnas cuyo orden sea Comentario, Cantidad, Largo, Ancho y alto.

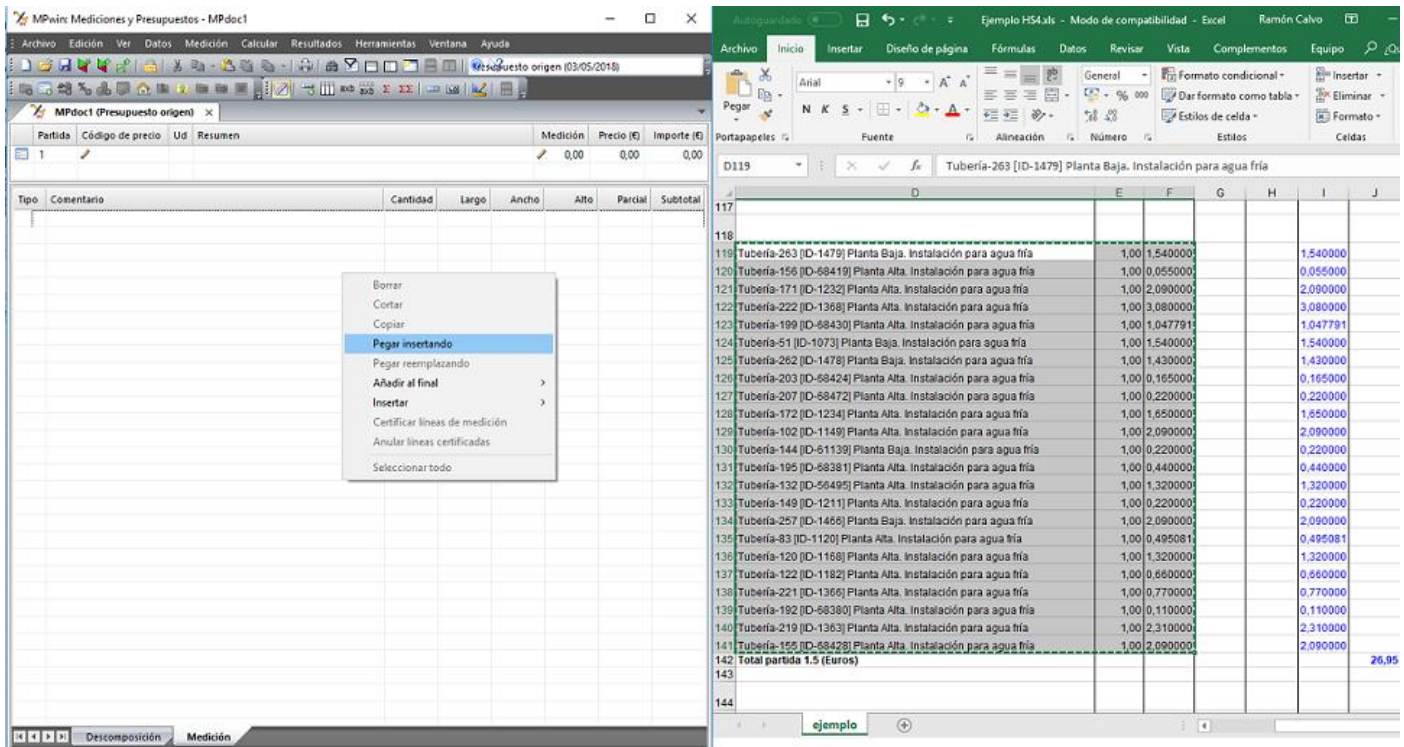

Desde la aplicación origen deberá copiar el contenido al portapapeles de Windows y posteriormente pegarlo dentro de la hoja de medición de **MPwin**.

# **Otras mejoras**

Se incluye, en el panel de navegación del árbol de proyecto, el menú contextual para acceder a las opciones de edición tales como copiar, pegar, etc.

Se amplía la opción **Copiar** con más posibilidades para las partidas de obras: podrá optar por copiar por separado el concepto de precio, la medición o la partida completa.

En la configuración de exportación FIEBDC permite seleccionar la versión del formato para compatibilizarlo con el programa destinatario que recibirá el fichero bc3.